Start here.

[Read the](https://www.intel.com/content/www/us/en/products/docs/network-io/ethernet/network-adapters/ethernet-800-series-network-adapters/e810-cqda1-cqda2-100gbe-brief.html) 

[product brief ›](https://www.intel.com/content/www/us/en/products/docs/network-io/ethernet/network-adapters/ethernet-800-series-network-adapters/e810-cqda1-cqda2-100gbe-brief.html)

#### Change is constant. Make it simple. Configure. Reboot. Repeat.

Validate once. Reconfigure as often as you need.

Bring versatility and flexibility into the data center with 100Gb Intel Ethernet 800 Series Network Adapters.

Use Ethernet Por **Configuration Too** (EPCT) to select new configuration.

Intel® technologies may require enabled hardware, software or service activation. No product or component can be absolutely secure. Your costs and results may vary. © Intel Corporation. Intel, the Intel logo, and other Intel marks are trademarks of Intel Corporation or its subsidiaries. Other names and brands may be claimed as the property of others. 0321/ED/CMD/PDF

Say goodbye to space constraints and rigid infrastructure.<br>
The Ethernet Port Configuration

Change physical port configuration quickly whenever you need to,

## intel.

# One network adapter. Many possibilities

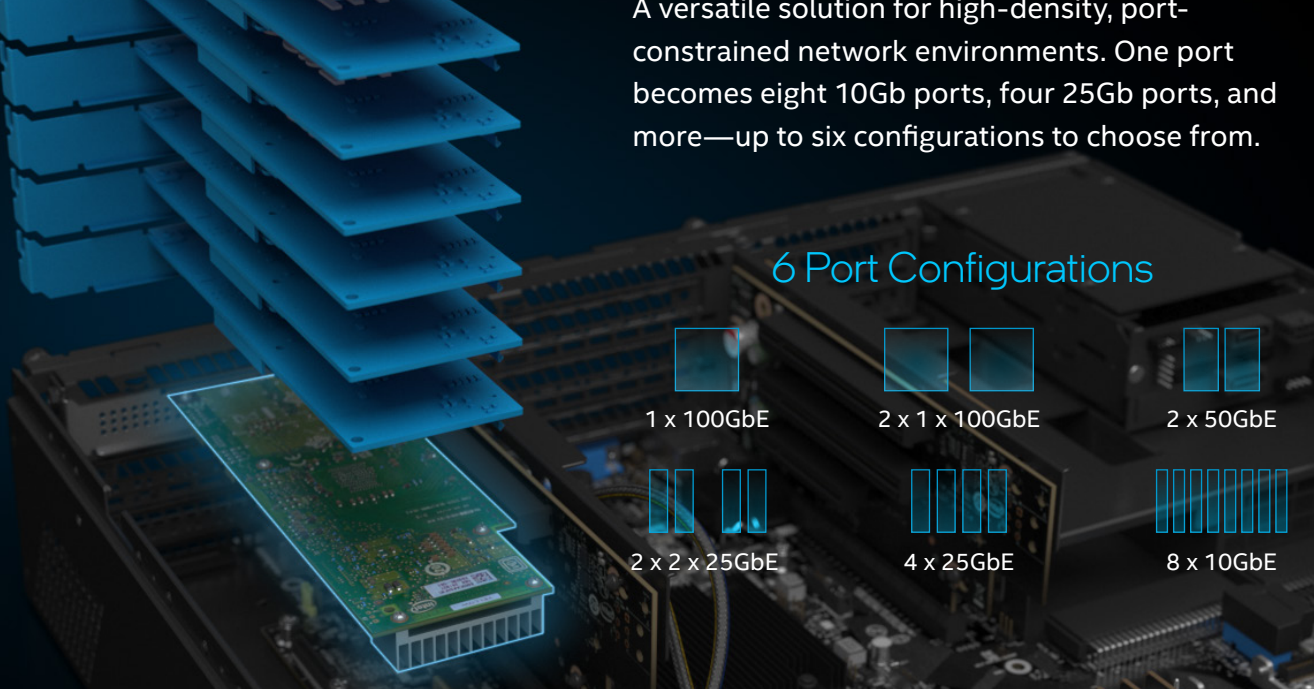

**in just two easy steps:**

#### **And you're done.**

No need to validate, certify, or install anything else.

Reboot for adapter to function as 1, 2, 4, or 8 physical endpoints.

**intel** 

2

Tool (EPCT)—available on 100Gb Intel® Ethernet 800 Series Network Adapters—*changes everything.*

A versatile solution for high-density, port-

### Flexible port and speed combinations.

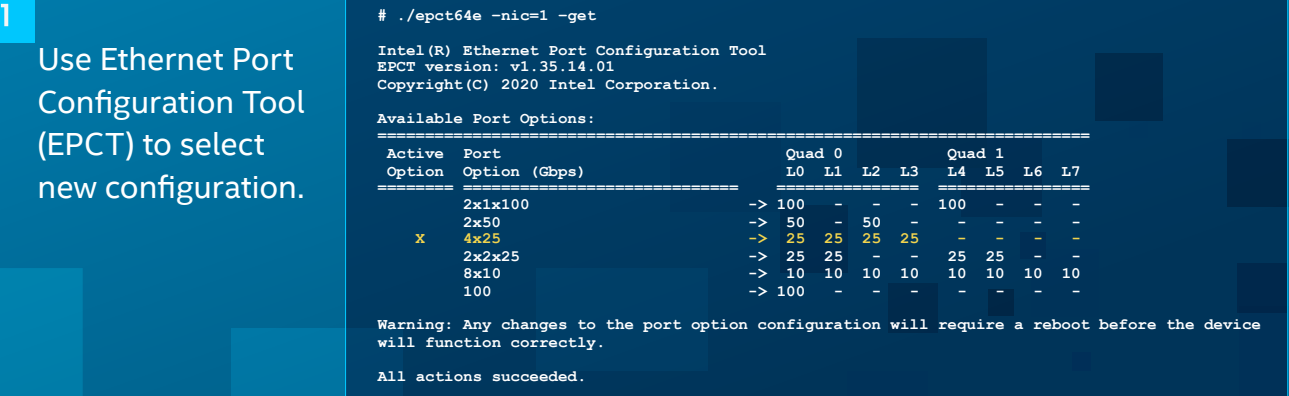

**# ./epct64e –nic=1 –set 4x25**

**Intel(R) Ethernet Port Configuration Tool EPCT version: v1.35.14.01 Copyright(C) 2020 Intel Corporation.**

**New configuration was set: 4x25 Restart the system to apply the changes.**

**The port options have changed for this device. You must reboot for the device to function correctly.**

**All actions succeeded.**